# **[Test Paid Events on Staging](https://help.jlive.app/test-paid-events-on-staging-environment/) [Environment](https://help.jlive.app/test-paid-events-on-staging-environment/)**

# **Jlive Admins Only**

This is for Jlive Super Admins Only since it requires the use of our Staging Environment

## **Create Event with Paid Tickets**

1. Login to the Staging Environment <https://web.jlife-stg01.net/> using [jlifesuperadmin@jlife.app](mailto: jlifesuperadmin@jlife.app)

To access Magic Link, login to<https://mailtrap.io/inboxes/849175/messages>

#### [Read More](https://help.jlive.app/knowledge-base/login-to-staging/)

2. Create event with Paid tickets

### **Buy Tickets to the event**

- 1. Visit the event page you created and buy tickets.
- 2. If ticket is \$1 then you can try to use your personal credit card
- 3. If ticket is more than \$1, then please use a test credit card with a valid expiration date in the future, and any random CVC number

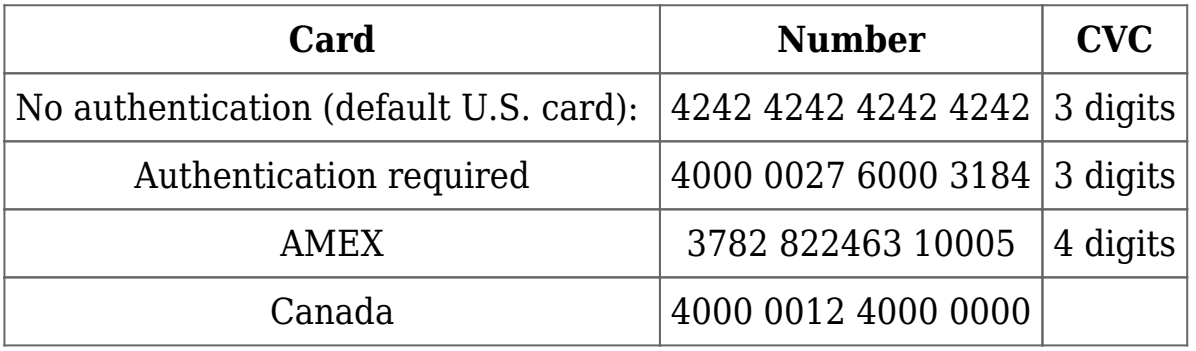

4. Check to see that you received the tickets via email and it looks correct

## *(this is not yet built)*

- 5. Check to see that you received a Receipt PDF and in looks correct
- 6. Try again to buy tickets using some of the error credit cards from [this](https://stripe.com/docs/testing#regulatory-cards)

[page](https://stripe.com/docs/testing#regulatory-cards) or below:

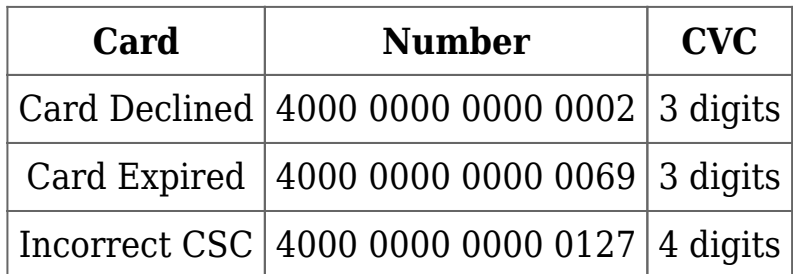

# **Admin Check Orders Tickets to the event**

- 1. View Attendees and download CSV, check that details look correct
- 2. View /Orders and check that details look correct
- 3. View Orders Modal and check that details look correct
- 4. View Orders CSV and check that details look correct